## AVERTISSEMENT SUR L'EPILEPSIE

## A LIRE AVANT TOUTE UTILISATION D'UN JEU VIDÉO PAR VOUS-MÊME OU PAR VOTRE ENFANT

I. Précautions à prendre dans tous les cas pour l'utilisation d'un jeu vidéo.

Evitez de jouer si vous êtes fatigué ou si vous manquez de sommeil. Assurez-vous que vous jouez dans une pièce bien éclairée en modérant la luminosité de votre écran. Lorsque vous utilisez un jeu vidéo susceptible d'être connecté à un écran, jouez à bonne distance de cet écran. En cours d'utilisation, faites des pauses de dix à quinze minutes toutes les heures.

#### II. Avertissement sur l'épilepsie

Certaines personnes sont susceptibles de faire des crises d'épilepsie comportant, le cas échéant, des pertes de conscience à la vue, notamment, de certains types de stimulations lumineuses fortes : succession rapide d'images ou répétition de figures géométriques simples, d'éclairs ou d'explosions. Ces personnes s'exposent à des crises lorsqu'elles jouent à certains jeux vidéo comportant de telles stimulations, alors même qu'elles n'ont pas d'antécédent médical ou n'ont jamais été sujettes elles-mêmes à des crises d'épilepsie.

Si vous-même ou un membre de votre famille avez déjà présenté des symptômes liés à l'épilepsie (crise ou perte de conscience) en présence de stimulations lumineuses, consultez votre médecin avant toute utilisation. Les parents se doivent également d'être particulièrement attentifs à leurs enfants lorsqu'ils jouent avec des jeux vidéo. Si vous-même ou votre enfant présentez un des symptômes suivants : vertige, trouble de la vision, contraction des yeux ou des muscles, trouble de l'orientation, mouvement involontaire ou convulsion, perte momentanée de conscience, il faut cesser immédiatement de jouer et consulter un médecin.

"Décret n**°** 96-360 du 23 avril 1996 relatif aux mises en garde concernant les jeux vidéo."

# SOMMAIRE

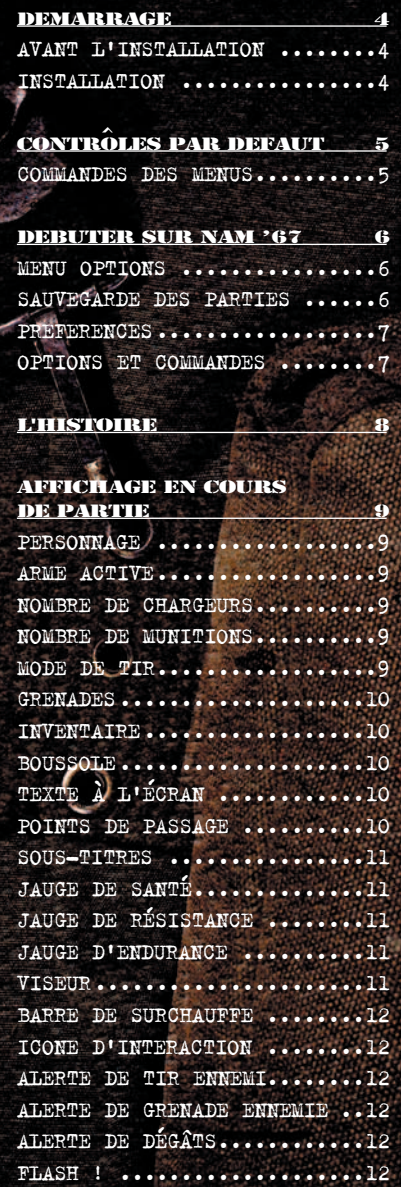

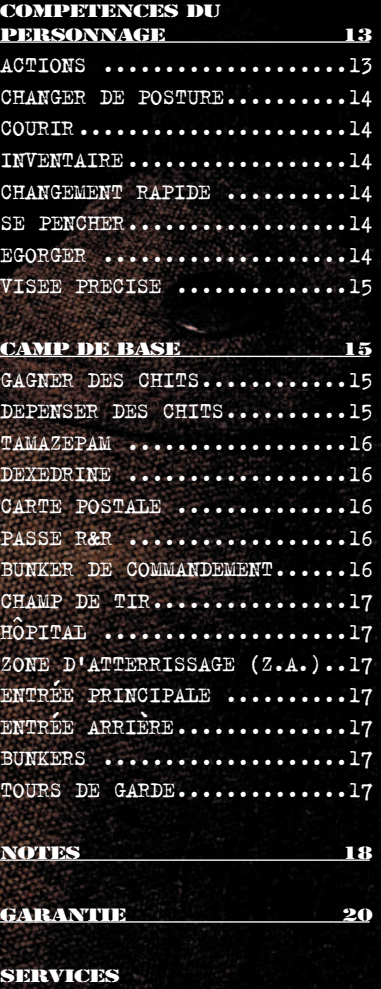

CONSOMMATEURS 23

€

## DEMARRAGE

Si vous n'avez jamais joué à ShellShock : Nam '67, la première chose à faire est d'installer le jeu sur votre disque dur et de le configurer pour obtenir des performances optimales.

Une fois l'installation terminée, vous pourrez prendre votre parachute sans plus attendre et sauter dans les jungles brûlantes du Vietnam si vous êtes déjà un vétéran des jeux de tir à la 3e personne. Sinon, n'hésitez pas à jeter un rapide coup d'œil aux commandes du jeu. Par ailleurs, ce manuel explique en détail les différentes caractéristiques du jeu. Pensez à vous y référer par la suite si vous avez besoin de vous rafraîchir la mémoire...

#### AVANT L'INSTALLATION

Avant d'installer un nouveau logiciel, assurez-vous que votre disque fonctionne correctement. Nous vous conseillons d'effectuer un Scandisk et de défragmenter le disque dur avant d'installer le j

### INSTALLATION

Insérez le DVD de ShellShock : Nam '67 dans votre lecteur de DVD-ROM. Le programme d'installation apparaît automatiquement. Si ce n'est pas le cas, cela signifie que la fonction d'exécution automatique est désactivée sur votre système. Vous devrez alors lancer manuellement la procédure d'installation. Pour cela, cliquez sur l'icone ShellShock : Nam '67 de votre lecteur DVD-ROM, puis sur le fichier "setup.exe

Par défaut, le jeu sera installé dans le répertoire C:\Program Files\EIDOS\SSNAM 67 mais vous pouvez indiquer un autre répertoire si vous le désirez.

4

Lorsque l'installation est terminée, cliquez sur l'icone de ShellShock : Nam '67 dans le menu Démarrer de Windows pour lancer le jeu.

## CONTRÔLES PAR DEFAUT

Ce manuel renvoie à la configuration par défaut lorsqu'il décrit un contrôle.

## COMMANDES DES MENUS

Déplacez le curseur de votre souris pour sélectionner, confirmer votre choix et naviguer à travers les différentes options de menu.

Action Contrôles Avancer 2<br>Reculer 3 Reculer S<br>Pas à gauche S Pas à gauche Q Pas à droite<br>Observer de la politique de la politique de la politique de la politique de la politique de la politique de l Observer<br>Utiliser l'objet équipé sée précise (zoom lorsque l'arme dispose d'une lunette)  $Z$ oom avant Zoom arrière<br>Objet précédent Lâcher T<br>Utiliser T Utiliser

Bouton gauche de la souris<br>Bouton droit de la souris

Objet précédent  $\text{Molette}$  de la souris vers le haut d'objet suivant  $\text{Molette}$  de la souris vers le bas Molette de la souris vers le bas

(Si plusieurs icones UTILISER s'affichent à l'écran, appuyez sur E pour les parcourir et sur le bouton gauche de la souris pour faire votre choix)

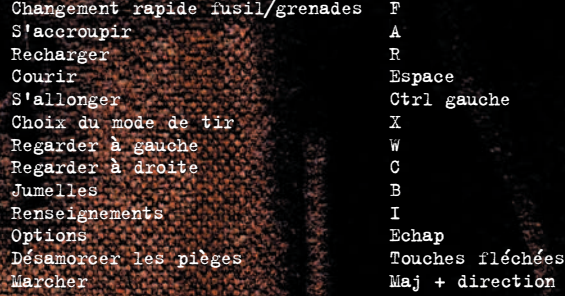

## Touches de raccourci des armes

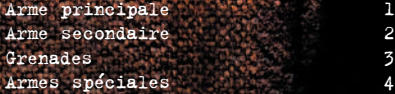

Les armes peuvent être sélectionnées grâce aux raccourcis correspondants et équipées en appuyant sur le bouton de tir. Si plusieurs armes sont disponibles dans une catégorie, il est possible de passer de l'une à l'autre en appuyant sur le raccourci correspondant.

## DEBUTER SUR NAM '67

#### MENU PRINCIPAL

- 1. A l'écran titre, sélectionnez "Nouveau profil" pour commencer.
- 2. Lors de la création d'un "Nouveau profil", vous avez le choix entre plusieurs types de personnages. Après avoir choisi un personnage, vous avez accès à l'écran de saisie, où vous pouvez sélectionner le nom de votre profil de sauvegarde. Appuyez sur "Entrée" pour terminer.
- 3. En sélectionnant "Charger profil", vous affichez tous les profils sauvegardés. Sélectionnez le profil avec lequel vous désirez jouer et confirmer pour démarrer la partie.
- 4. "Supprimer profil" affiche tous les profils sauvegardés. Sélectionnez le profil que vous désirez supprimer et confirmez pour l'effacer.
- 5. "Crédits" : sélectionnez les crédits pour lancer le film des crédits de ShellShock : Nam '67.

#### MENU OPTIONS

En cours de jeu, appuyez sur la touche ECHAP pour mettre la partie en pause et afficher le menu options. Depuis ce menu, vous pouvez choisir un point de passage d'où reprendre votre partie, modifier vos options de jeu ou reprendre la partie en cours.

#### SAUVEGARDE DES PARTIES

Votre progression est sauvegardée automatiquement aux points de passage durant chaque mission. Toutefois, elle n'est sauvegardée que pour le temps de la partie. Si vous décidez de quitter la partie en cours de mission, un message à l'écran vous propose de sauvegarder votre progression. Si vous acceptez, votre partie sera sauvegardée au dernier point de passage.

Pour reprendre une partie sauvegardée, sélectionnez le profil voulu sur l'écran "Charger profil". Choisissez ensuite "Continuer mission". Vous reprendrez la partie au dernier point de passage activé durant votre dernière partie.

#### **PREFERENCES**

- Les options de préférences n'affectent que le profil chargé.
- Options de jeu : configuration des paramètres de jeu
- Options graphiques : configuration des options graphiques
- Options audio : configuration des options audio
- Commandes : permet de modifier la configuration des commandes

## Options de jeu

- Rotation : rotation NORMALE/INVERSEE
- Visée auto : avec/sans VISEE AUTOMATIQUE
- Recharge auto : avec/sans RECHARGE AUTOMATIQUE
- Sensibilité axe X : régler la sensibilité horizontale
- Sensibilité axe Y : régler la sensibilité verticale
- Sous-titres : avec/sans SOUS-TITRES
- Indices : avec/sans INDICES

#### Options graphiques

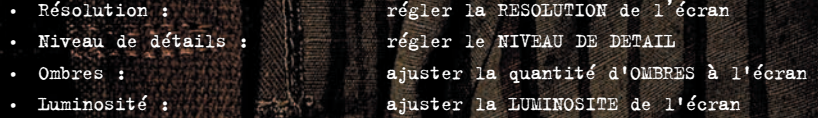

## Options audio

- Mode : choisissez entre MONO ou STEREO
- 
- 
- 

#### **COMMANDES**

• Volume musique : ajuster le volume de la musique • Volume effets : ajuster le volume des effets sonores • Volume voix : ajuster le volume des voix

• Par défaut : contrôles par défaut ou personnalisation des contrôles

7

## L'HISTOIRE

La guerre du Vietnam a été le conflit le plus long qu'aient jamais connu les Etats-Unis. 58 000 Américains ont péri dans la jungle. 304 000 autres ont été blessés... Pas un soldat n'est rentré au pays sans une profonde cicatrice, physique ou morale.

En 1946, les Vietnamiens se révoltent contre les Français. C'est la guerre d'Indochine, une guerre d'indépendance. En 1954, c'est la fin du conflit... On divise le Vietnam en deux zones, le nord et le sud. Toutefois les Communistes, au Nord, rêvent d'un Vietnam, et d'un peuple, uni à nouveau.

En 1959, les Etats-unis envoient des conseillers militaires. Dans leurs bagages, des armes et des dollars. L'objectif est d'aider le Sud. Peu à peu, la situation s'envenime... Chaque jour voit l'arrivée de nouveaux contingents américains... Ennemi désigné : les forces régulières du Nord et le Viêt-Cong.

En 1975, tout est fini. La guerre a fait 3 millions de vict vietnamiennes, au Nord comme au Sud. 2 millions de Laotiens et Cambodgiens les ont suivis dans la tombe.

A Washington, on a construit un mur noir sur lequel sont inscrits 58 000 noms... Les noms de ceux qui ne reviendront pas.

Mais en 1967, la guerre commençait à peine... Le moral était bon... La victoire, comme ils disaient, était à portée de main. C'est vrai... en 1967, la guerre commençait à peine... ce n'était que le début... le début de l'horreur...

## AFFICHAGE EN COURS DE PARTIE

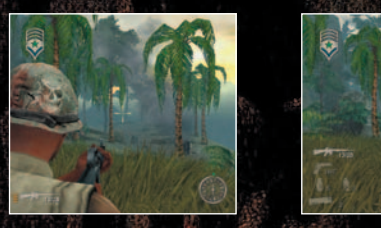

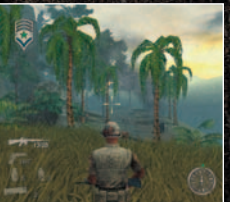

#### **PERSONNAGE**

Vous pouvez voir la posture de votre personnage et l'équipement qu'il transporte.

#### Arme active

L'arme que vous tenez actuellement dans vos mains. Utilisez la molette de la souris et appuyez sur la touche de tir pour sélectionner un autre objet dans votre inventaire ou appuyez sur la touche F pour basculer rapidement de votre arme active aux grenades et vice-versa.

#### Nombre de chargeurs

Affiche le nombre de chargeurs disponibles pour votre arme. Clignote lorsque vous venez à en manquer pour vous inciter à vous ravitailler ou à changer d'arme.

#### Nombre de munitions

Indique le nombre de munitions que contient votre chargeur actuel. Clignote lorsque vous venez à en manquer, pour vous inciter à recharger.

## Mode de tir

Certaines armes laissent le choix entre un tir en rafales ou un tir automatique.

Le mode rafale envoie une courte rafale de balles. Cela permet d'éviter les effets négatifs de la dispersion et du recul, tout en vous évitant de gaspiller toutes vos cartouches dès la première fusillade.

Le mode automatique tire en continu tant que vous maintenez la touche de tir enfoncée et tant qu'il reste des munitions dans votre chargeur. Ce mode offre une cadence de tir remarquable. Il est conseillé de l'utiliser face à plusieurs cibles dangereuses.

## Grenades

La détonation au contact règle la grenade pour exploser à l'impact. La détonation à retardement règle la grenade pour exploser quelques secondes après avoir été lancée.

## Inventaire

Affiche les objets en votre possession. Vous pouvez sélectionner les objets en utilisant la molette de la souris. L'objet sélectionné est équipé lorsque vous relâchez la touche de tir.

#### Boussole

La boussole est d'une aide précieuse pour la navigation. En plus d'afficher la direction de votre déplacement, elle fournit différentes informations relatives à votre emplacemen

#### Symboles de la boussole

Triangle = Unité  $Carré = Lieu$ Cercle = Objet

Le camp de chaque symbole est identifiable comme suit :

- Rouge = Ennemi
- Bleu = Neutre
- $**Vert** = **All**116$

Par exemple : une unité ennemie sera représentée par un triangle rouge, un objet allié par un cercle vert, un lieu neutre par un carré bleu, et ainsi de suite.

## TEXTE À L'ÉCRAN

Le texte à l'écran fournit des informations fondamentales comme les mises à jour de vos objectifs de mission ou les indices en cours de partie.

## POINTS DE PASSAGE

Bien qu'invisibles, les points de passage sont répartis à des endroits clés tout au long des missions. Si vous mourez au cours d'une mission, vous avez la possibilité de revenir au dernier point de passage que vous avez atteint. Lorsque vous abandonnez une mission en cours, vous avez la possibilité de sauvegarder au dernier de point de passage pour reprendre la partie ultérieurement. Lorsque vous atteignez un point de passage, un message vous en informe à l'écran.

### Sous-titres

Les sous-titres peuvent être activés ou désactivés dans le menu Préférences (veuillez vous référer à la page 7).

### Jauge de santé

Affiche votre état de santé actuel : chaque personnage possède son propre symbole de santé (en vert). A mesure que le personnage perd de la vie, le symbole vire progressivement au rouge, synonyme d'un état de santé critique. Il arrive que vous récupériez des trousses de morphine sur le cadavre d'autres soldats ou tombées d'un véhicule de ravitaillement. Passer sur ces trousses vous permet de récupérer votre santé.

## Jauge de résistance

La jauge de résistance symbolise votre état actuel. Lorsque votre jauge est vide, votre personnage peut encaisser plusieurs blessures à la suite, chacune de celles-ci remplissant peu à peu la jauge. Lorsque celle-ci est pleine, vous commencez à perdre de la vie. Votre jauge de résistance se vide naturellement, tant que vous n'encaissez pas de dégâts.

## Jauge d'endurance

Affiche votre niveau d'endurance actuel. Lorsque la jauge est pleine, vous êtes capable de courir. Durant votre course, la jauge se vide peu à peu. La jauge d'endurance se régénère lorsque le personnage marche ou reste immobile, tant qu'il ne reprend pas sa course.

## VISEUR

Plus le viseur du réticule central est étroit, plus votre précision au tir est élevée. Différentes actions en cours de partie peuvent avoir un effet positif ou négatif sur votre précision au tir.

Votre précision baisse lorsque vous tirez en mouvement ou à répétition. Votre précision s'améliore lorsque vous êtes accroupi, allongé ou tirez en rafales courtes.

Le viseur est également sensible aux objets nécessaires à vos objectifs de mission.

Lorsque votre viseur entre en contact avec ce type d'objet (RENSEIGNEMENT ENNEMI ou CANON DE DCA ENNEMI par exemple), il affiche "Objectif".

11

## Barre de surchauffe

Les mitrailleuses lourdes surchauffent lorsque vous tirez à répétition. Lorsque l'arme atteint son seuil limite de température, elle s'enraye, un phénomène indiqué par la barre de surchauffe. Il vous faut alors attendre que l'arme refroidisse pour pouvoir l'utiliser.

## Icone d'interaction

Ces icones apparaissent lorsque vous êtes proche d'un élément interactif, comme une personne, une échelle où une mitrailleuse sur pieds. Veuillez vous référer à la page 13 de ce manuel pour de plus amples informations concernant l'interactivité.

#### Alerte de tir ennemi

Elles apparaissent à la périphérie de l'écran lorsque les tirs ennemis passent dangereusement près de votre personnage. Elles peuvent vous aider à repérer les plus dangereux adversaires dans le monde de ShellShock : Nam '67.

## Alerte de grenade ennemie

Ces icones clignotent à la périphérie de l'écran en direction d'une grenade qui vient de tomber près de votre personnage, vous incitant à faire un mouvement d'esquive face à l'explosion imminente.

## Alerte de dégats ^

Lorsque votre personnage est touché par un tir ennemi, un violent flash rouge apparaît à la périphérie de l'écran, en direction du tir ennemi.

#### Flash !

Cet effet aveuglant se déclenche lorsque vous êtes à proximité d'une explosion. Il disparaît au bout d'un certain temps, en fonction de la distance qui vous sépare de l'explosion et de son intensité.

## COMPETENCES DU PERSONNAGE

#### ACTIONS

Lorsque vous vous trouvez près d'un élément interactif, un icone interactif décrivant l'ACTION apparaît à l'écran.

Lorsque deux ACTIONS ou plus sont disponibles, de nombreux icones apparaissent. Appuyez sur la touche E pour passer ces icones en revue. Appuyez sur la touche de tir pour effectuer l'action choisie.

#### ECHELLES

Appuyez sur la touche ACTION pour grimper à l'échelle. Progressez en utilisant les touches Avancer et reculer . Vous en descendrez automatiquement.

#### CONVERSATION

Appuyez sur la touche ACTION pour engager la conversation. Sélectionnez l'icone de discussion et appuyez à nouveau sur la touche ACTION lorsque la personne a fini de parler, il se pourrait qu'elle ait d'autres choses à dire !

#### ARMES SUR PIEDS

Les armes peuvent être montées sur des hélicoptères, des jeeps ou simplement sur un trépied, à même le sol. Appuyez sur la touche ACTION pour vous emparer de l'arme. Le tir et la visée s'effectuent normalement. Appuyez à nouveau sur la touche ACTION pour relâcher l'arme.

#### DESAMORCER DES PIEGES

Cet icone apparaît lorsque vous êtes près d'un piège que vous pouvez désamorcer. Appuyez sur la touche ACTION pour activer le mode désamorçage, puis, en utilisant les touches fléchées, suivez les instructions à l'écran pour mener à bien l'opération. Vous disposez d'un temps limité pour désamorcer un piège.

#### *DEDETS RECUPERABLES*

C<sub>4</sub>

Lorsque vous vous trouvez sur un objet récupérable, un icone apparaît à l'écran. Il arrive que plusieurs objets récupérables soient disponibles près de vous. Appuyez sur la touche E pour passer en revue les différentes options qui s'offrent à vous et appuyez sur la touche de tir pour sélectionner l'objet à ramasser.

Vous ne pouvez placer et utiliser du C4 que lorsque cet icone apparaît. Sélectionnez le C4 depuis votre inventaire et appuyez sur la touche de tir pour placer et amorcer le C4.

### CHANGER DE POSTURE

La plupart des vétérans vous le diront : au Vietnam, la posture la plus basse est toujours la plus prudente. Vous apprendrez à vos dépends qu'un soldat debout est un soldat mort. S'accroupir est une position très pratique, que vous devrez adopter en toutes circonstances. Vous pouvez rapidement vous redresser pour courir, puis reprendre une position accroupie dès que vous cessez de bouger. Cela améliore votre précision au tir et vous rend plus difficile à toucher. Restez accroupi le plus souvent possible, surtout lorsque votre environnement n'offre que peu de couverture.

Vous allonger amplifie les effets de la position accroupie. Vous êtes encore plus difficile à toucher et plus précis dans vos tirs.

### COURIR

La course est le meilleur moyen de parcourir rapidement les zones de combat vietnamiennes. Toutefois, vous n'êtes capable de courir que sur de courtes distances, cette activité vidant rapidement votre barre d'endurance. Dès que votre barre d'endurance est vide, vous cessez de courir. Votre jauge d'endurance se recharge automatiquement lorsque vous marchez ou que vous vous reposez.

## **INVENTAIRE**

La touche d'inventaire par défaut (la molette de la souris) vous permet d'afficher les objets en votre possession et de sélectionner rapidement un objet. Lorsque vous relâchez la touche d'inventaire, celui-ci disparaît.

### CHANGEMENT RAPIDE

Appuyer sur la touche de changement rapide vous permet de ranger votre arme et de saisir une grenade. En appuyant à nouveau sur cette touche, vous rangez votre grenade et reprenez votre arme active. Si vous utilisez toutes vos grenades, vous serez automatiquement équipé de votre arme active. Cette capacité à basculer rapidement entre votre arme et vos grenades est souvent la clé de votre survie.

## SE PENYBITER

Maintenez la touche W ou C enfoncée pour vous pencher à gauche ou à droite. Relâchez cette touche pour reprendre une position normale. Regarder à couvert, depuis un élément tel un rocher ou une maison, vous permet de viser l'ennemi tout en bénéficiant d'une protection efficace.

### EGORGER

Ce mouvement ne vous sera enseigné qu'à votre arrivée chez les Forces Spéciales. Equipez-vous de votre couteau. Glissez-vous silencieusement derrière un ennemi jusqu'à ce que vous soyez à distance de prise et utilisez votre couteau pour l'égorger sans un bruit.

#### VISEE PRECISE

Il est possible de viser avec précision, en épaulant votre arme et en regardant dans le viseur. Dans ShellShock : Nam '67, le mode de visée précise offre un léger zoom, une meilleure vue sur les profondeurs du champ de bataille. Toutefois, il est à noter que ce type de visée réduit votre vision périphérique et vous empêche de vous déplacer rapidement. Lorsque vous utilisez une arme avec lunette de visée, l'utilisation du mode de visée précise permet d'utiliser la lunette.

## CAMP DE BASE

Au Vietnam, le camp de base est ce que vous avez de plus proche d'une maison. Vous pouvez y rester aussi longtemps que vous le souhaitez, écouter le DJ passer quelques morceaux et vous mettre au parfum des dernières infos. Mais peut-être préférez-vous vous entraîner au tir ou même tailler une bavette avec vos potes du camp de base... Tout ceci, et plus encore, est disponible au camp de base !

#### GAGNER DES CHITS

Historiquement, les Chits sont la monnaie qu'employait l'armée américaine pour payer ses soldats au Vietnam. Ce sont en quelque sorte des bons militaires et il existe plusieurs façons d'en gagner.

• Survivre aux missions

Survivre aux missions vous assure un maigre revenu de la part de l'Armée.

• Héroïsme

Effectuer des actions qui vont au-delà du simple devoir militaire vous rapportera souvent de l'argent. Vous pouvez par exemple récupérer des documents ennemis, ou accomplir votre mission avec une réussite insolente.

• Trophées

Certains des objets obtenus au cours d'une mission sont fort convoités par les touristes, le commandement et les civils, au pays. Récupérez tous les objets intéressants sur votre chemin. Une fois votre mission accomplie, ils seront automatiquement convertis en argent.

## DEPENSER DES CHIES

L'argent peut être dépensé à plusieurs endroits près du camp de base, au bazar de Flambeur et au complexe R&R. Parlez à Flambeur ou aux civils du complexe R&R pour qu'ils vous proposent leurs marchandises. A quoi sert de gagner de l'argent si ce n'est pas pour le dépenser ? Autant profiter des trésors du Vietnam, soldat, vous êtes ici en sursis...

#### Tamazepam

Ces inhibiteurs neuraux fabriqués par l'Oncle Sam sont la came favorite des snipers. Ils ont pour effet d'adoucir les mouvements de votre corps et de stabiliser votre visée à la lunette. Leurs effets sont limités et s'estompent après un court moment. Attention : ce type de médicament n'est pas autorisé par l'état-major et vous sera confisqué à votre retour au camp de base.

#### Dexedrine

Ces produits dopants développés par l'armée transforment votre corps en une machine très efficace et vous permettent de courir sans trop ressentir la fatigue. Tout comme le Tamazepam, les effets de la Dexedrine s'estompent après un court moment. Attention : ce type de médicament n'est pas autorisé par l'état-major et vous sera confisqué à votre retour au camp de base.

#### Carte postale

Des souvenirs de votre séjour au Vietnam peuvent être obtenus durant votre service. Vous pouvez les contempler dans la galerie photo.

### Passe R&R

Ce passe du camp de base pour le marché noir n'est disponible qu'auprès de Flambeur et vous permet d'échapper aux tourments de la guerre pour quelques instants bénis de calme et de détente. Vous pouvez utiliser passe pour quitter le camp de base par l'entrée arrière et vous re dans le complexe R&R.

## BUNKER DE COMMANDEMENT

C'est ici que vous trouverez votre commandant. Avant chaque mission, celui-ci vous proposera un briefing complet sur les rudes tâches qui vous attendent.

#### Champ de tir

Le sergent Platt est disponible pour répondre à toutes vos questions concernant l'équipement. Allez voir Platt avant de quitter votre camp de base pour sélectionner votre équipement de combat si vous n'êtes pas satisfait de celui qu'on vous a fourni.

## Hôpital

Le lieu où les infirmières font leur travail. Vous pouvez vous rincer l'œil, mais ne vous attendez pas à de longues conversations... Les infirmières sont de jeunes filles très occupées qui ont autre chose à faire que de prêter attention aux avances des bouseux qui tentent de les lever. Elles cherchent un homme, un vrai !

### Zone d'atterrissage (Z.A.)

Pour partir en mission, montez à bord de l'hélicoptère sur la zone d'atterrissage.

## Entrée principale

Certaines missions débutent à l'entrée principale. C'est d'ailleurs la seule raison valable pour que le garde-barrière vous laisse passer. Trop d'appelés se sont fait la malle sans raison valable ces temps-ci, inutile de tenter de le soudoyer. Autre chose : ce type est insomniaque !

## ENTREE ARRIÈRE

Le MP de la porte arrière est un peu plus compréhensif. Il est en affaires avec Flambeur et a la réputation de ne pas être trop à cheval sur le règlement. L'entrée arrière mène au complexe R&R, où les chanceux qui disposent d'un passe R&R peuvent prendre quelques instants de répit, à l'écart des atrocités de la guerre.

## Bunkers

Des défenses de base tout ce qu'il y a de plus classique. Les bunkers d'angle sont bâtis à partir de béton renforcé et leurs zones de tir se recoupent pour créer une zone de feu nourri au cas où les choses tourneraient mal.

## Tours de garde

Une autre défense de base standard. Tandis que les nomades des forces Viêt-Congs, entraînées à la guérilla, préfèrent dissimuler leur camp dans la végétation dense, les Américains suréquipés rasent une large zone autour de leur camp : une tentative souvent vouée à l'échec pour empêcher l'ennemi de rôder trop près de ses lignes.

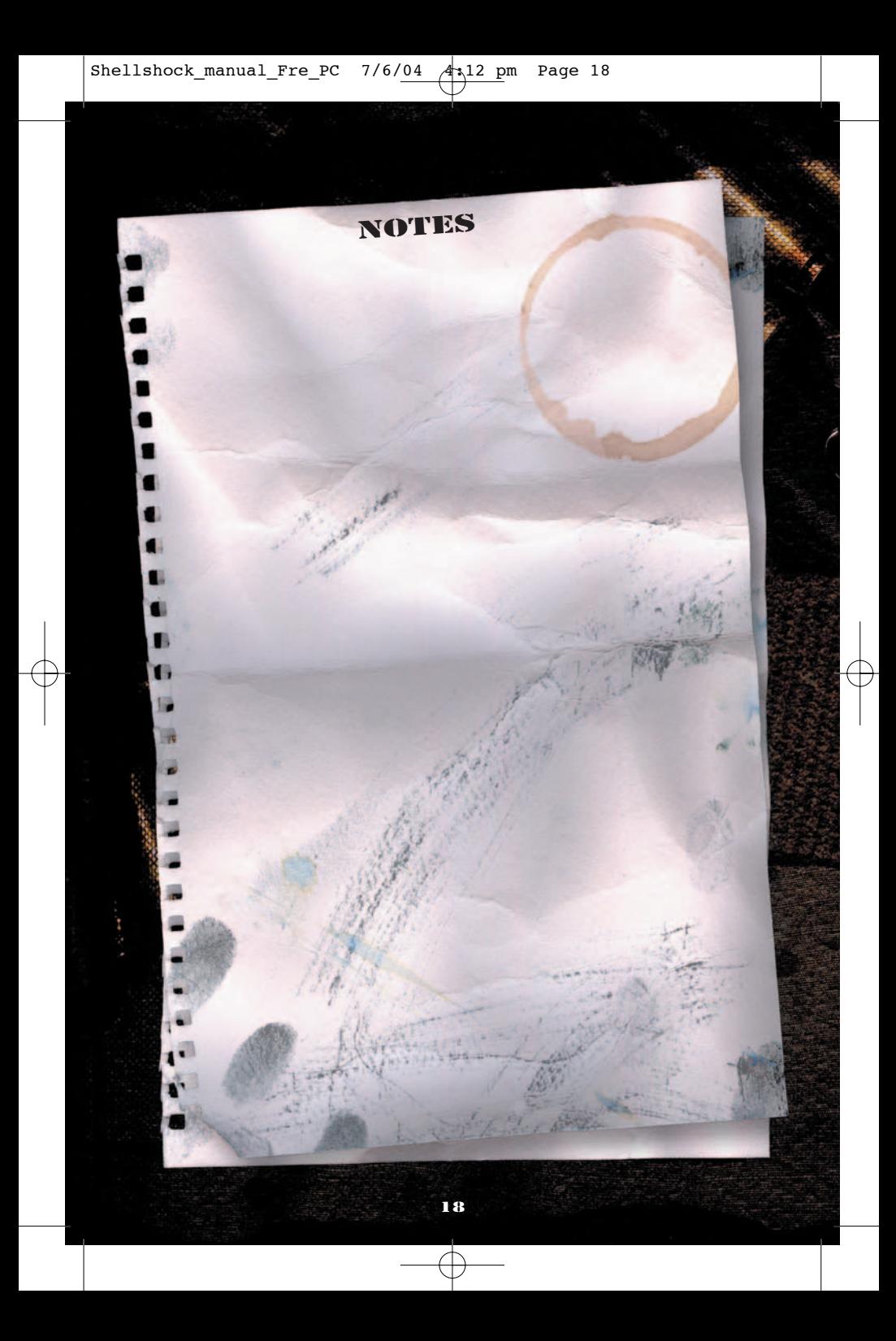

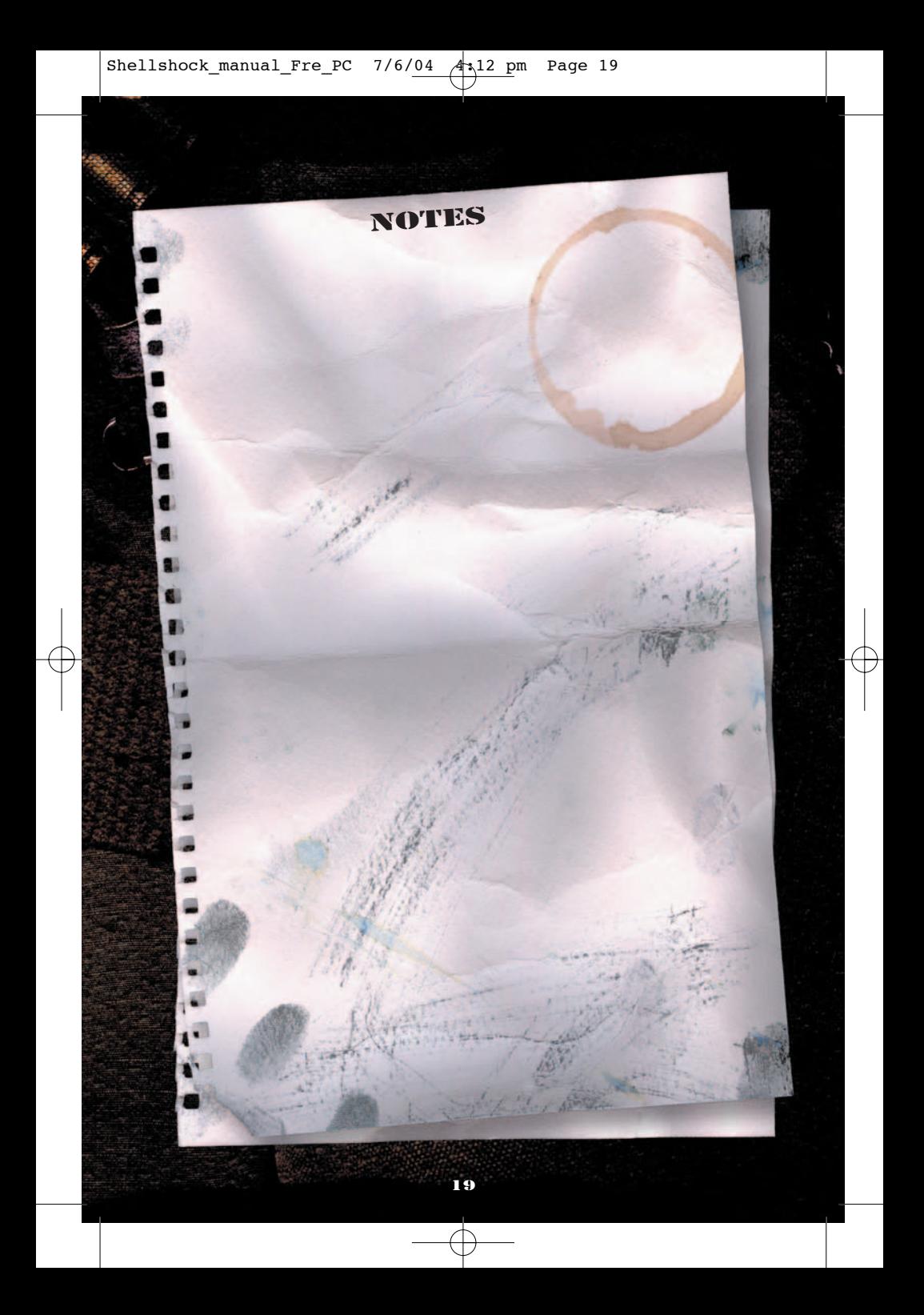

#### **GARANTIE**

Déclaration de droits de propriété intellectuelle et de garantie limitée Eidos

#### **AVIS**

Eidos Interactive Limited (« Eidos ») se réserve le droit d'apporter des modifications et des améliorations à ce produit à tout moment et sans préavis.

Eidos ne fait aucune garantie, condition ou représentation, expresse ou implicite, concernant ce manuel, sa qualité, sa commerciabilité ou son adéquation à un but particulier.

Tous les personnages et noms de marques apparaissant dans ce jeu sont fictifs et toute similarité avec des personnes ou organisations existantes serait une pure coïncidence.

#### **GARANTIE LIMITÉE EIDOS**

Eidos garantit à l'acheteur d'origine de ce produit logiciel informatique que le support d'enregistrement sur lequel les programmes logiciels ont été enregistrés ne rencontrera, dans des conditions normales d'utilisation, aucune défaillance en termes de matériaux ou de fabrication pendant une période de 90 jours à compter de la date d'achat. L'entière responsabilité de Eidos dans le cadre de cette garantie limitée sera, à sa seule discrétion, de réparer ou de remplacer tout support défectueux, à condition que le produit d'origine soit renvoyé à Eidos dans son état initial à l'adresse mentionnée ci-dessous, accompagné d'une preuve d'achat datée, d'une description de la défaillance et d'une adresse à laquelle le produit doit vous être renvoyé. Cette garantie ne s'applique pas aux supports ayant fait l'objet d'une mauvaise utilisation ou aux supports endommagés ou excessivement usés.

CETTE GARANTIE LIMITÉE NE S'APPLIQUE PAS AUX PROGRAMMES LOGICIELS EUX-MÊMES QUI SONT FOURNIS « TELS QUELS » ET SANS GARANTIE OU REPRÉSENTATION QUELLE QU'ELLE SOIT. DANS LA LIMITE DES DISPOSITIONS PRÉVUES PAR LA LÉGISLATION EN VIGUEUR, EIDOS DÉCLINE TOUTE GARANTIE (Y COMPRIS, SANS LIMITATION, LES GARANTIES IMPLIQUÉES PAR LA LOI, LES STATUTS, L'USAGE OU AUTRE) CONCERNANT LA COMMERCIABILITÉ, LA QUALITÉ ET/OU L'ADÉQUATION À UN BUT PARTICULIER DE CE PRODUIT LOGICIEL INFORMATIOUE

Cette garantie limitée vient s'ajouter à vos droits statutaires et n'y contrevient pas.

#### **ADRESSE DE RETOUR :**

Eidos Interactive France

Service Consommateurs

6 blvd, du Gal Leclerc

92 115, Clichy Cedex - France

Il est conseillé d'envoyer vos jeux par courrier recommandé avec accusé de réception. Eidos n'est pas responsable des jeux disparus ou volés.

Attention : les frais d'expédition liés à l'envoi d'un jeu ou d'une partie de jeu ne seront pas remboursés.

#### **RETOUR APRÈS EXPIRATION DE LA PÉRIODE DE GARANTIE :**

Passé le délai de 90 jours Eidos accepte de vous échanger le produit défectueux moyennant une participation forfaitaire de 15 Euros par produit (par chèque ou par mandat postal libellé à l'ordre de Eidos Interactive France). Renvoyez votre jeu à l'adresse indiquée ci-dessus accompagné de votre règlement, d'une preuve d'achat datée, de la description de la défaillance et d'une adresse à laquelle le produit doit vous être renvoyé.

Le tarif ci-dessus s'applique à la France Métropolitaine et pourra faire l'objet de modifications sans préavis.

#### **INFORMATIONS DE SÉCURITÉ**

#### **PRÉVENTION DES RISQUES D'ÉPILEPSIE**

#### **A LIRE AVANT TOUTE UTILISATION D'UN JEU VIDEO PAR VOUS-MEME OU PAR VOTRE ENFANT**

I. – Précautions à prendre dans tous les cas pour l'utilisation d'un jeu vidéo

• Evitez de jouer si vous êtes fatigué ou si vous manquez de sommeil.

• Assurez-vous que vous jouez dans une pièce bien éclairée en modérant la luminosité de votre écran.

• Lorsque vous utilisez un jeu vidéo susceptible d'être connecté à un écran, jouez à bonne distance de cet écran de télévision et aussi loin que le permet le cordon de raccordement.

• En cours d'utilisation, faites des pauses de dix à quinze minutes toutes les heures.

II. – Avertissement sur l'épilepsie

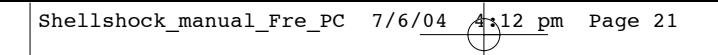

Certaines personnes sont susceptibles de faire des crises d'épilepsie comportant, le cas échéant, des pertes de conscience à la vue, notamment, de certains types de stimulations lumineuses fortes : succession rapide d'images ou répétition de figures géométriques simples, d'éclairs ou d'explosions. Ces personnes s'exposent à des crises lorsqu'elles jouent à certains jeux vidéo comportant de telles stimulations, alors même qu'elles n'ont pas d'antécédent médical ou n'ont jamais été sujettes elles-mêmes à des crises d'épilepsie.

Si vous-même ou un membre de votre famille avez déjà présenté des symptômes liés à l'épilepsie (crise ou perte de conscience) en présence de stimulations lumineuses, consultez votre médecin avant toute utilisation.

Les parents se doivent également d'être particulièrement attentifs à leurs enfants lorsqu'ils jouent avec des jeux vidéo. Si vous-même ou votre enfant présentez un des symptômes suivants : vertige, trouble de la vision, contraction des yeux ou des muscles, trouble de l'orientation, mouvement involontaire ou convulsion, perte momentanée de conscience, il faut cesser immédiatement de jouer et consulter un médecin.

#### **PRÉCAUTIONS À PRENDRE**

Lisez attentivement le manuel d'instructions pour vous assurer que votre utilisation est correcte. Lorsque vous insérez ce disque dans votre ordinateur, placez-le toujours de sorte que la face de lecture souhaitée soit orientée vers le haut. Lorsque vous manipulez le disque, faites attention à ne pas en toucher la surface. Tenez-le par les côtés. Veillez à ce que le disque soit propre et sans éraflures. Si vous constatez que la surface du disque est sale, essuyez-la délicatement avec un chiffon doux et sec. Ne laissez pas ce disque à proximité d'une source de chaleur et ne l'exposez pas directement à la lumière du soleil ou à une humidité excessive. Veillez à ne pas utiliser de disque fissuré, abîmé, de forme irrégulière ou ayant été réparé avec une bande adhésive. Cela pourrait en effet endommager votre PC.

#### **AUTRES INFORMATIONS IMPORTANTES DE SANTÉ ET DE SÉCURITÉ**

Ce manuel d'instructions contient des informations importantes relatives à la santé et à la sécurité. Nous vous demandons de le lire attentivement et de comprendre ces informations avant d'utiliser ce logiciel.

#### **SERVICES CONSOMMATEURS**

Assistance, concours, astuces, solutions et infos 24h/24 Vous avez besoin d'une assistance sur un jeu Eidos ? Vous cherchez une info ? Vous êtes bloqué, il vous faut une astuce, des codes ou une solution complète pour un jeu Eidos ?

Consultez nos fiches techniques, les solutions, ainsi que toutes les astuces de vos jeux préférés grâce à nos services d'assistance automatisée 24h/24 et 7j/7 :

#### **SERVEUR VOCAL AU 08 92 68 19 22\* MINITEL 3615 EIDOS\* SITE INTERNET HTTP://WWW.EIDOS.COM \*0,34** €**/MIN, DISPONIBLE 24H/24 (FRANCE UNIQUEMENT)**

#### **ASSISTANCE TECHNIQUE**

Vous rencontrez des problèmes à l'installation ou au lancement d'un jeu PC Eidos ? Vous avez besoin d'une assistance technique ?

• Consultez d'abord le fichier « Lisezmoi » ou « Readme ». Ce fichier situé sur le CD-ROM contient des informations importantes de dernière minute et peut être la solution à votre problème.

• Vous pouvez également consulter les réponses aux questions fréquentes (les FAQ) et éventuellement obtenir une mise à jour du jeu (Patch) en visitant la rubrique support de notre site Internet :

#### **http://www.eidos-france.fr/support/ (assistance technique uniquement)**

• Si vous souhaitez nous téléphoner, afin de vous répondre le plus efficacement possible, appelez à proximité de votre ordinateur avec les informations suivantes : type de machine (nom, microprocesseur...), mémoire vive (RAM), marque, type de lecteur CD-ROM, de carte graphique et de carte son. N'oubliez pas de fournir le titre, la version du jeu ainsi que la description détaillée du problème rencontré. Transmettez toutes ces informations dans votre email ou votre courrier, si vous préférez nous écrire.

• Il est également utile de préparer un fichier de diagnostic avant de nous appeler, à l'aide du programme "DXDiag". Voici la marche à suivre :

- Cliquer sur Démarrer

- Cliquer sur Exécuter

- Saisir dxdiag

- Cliquer sur OK

- Cliquer sur Enregistrer toutes les informations et sauvegardez le fichier sur votre ordinateur.

Lors de votre appel au service d'Assistance technique, tenez à disposition une sortie papier de ce fichier ou ouvrez-le à l'écran. Si vous envoyez une question par e-mail ou par courrier, joignez ce fichier à votre message.

#### **VOUS POUVEZ NOUS CONTACTER DIRECTEMENT NOTRE HOTLINE TECHNIQUE AU :**

08 25 15 00 57 (Numéro Indigo - prix d'un appel normal).

Horaires d'ouverture : du lundi au vendredi de 10h à 19h, le samedi de 10h à 18h

NOS TECHNICIENS NE POURRONT PAS REPONDRE AUX QUESTIONS RELATIVES AUX SOLUTIONS OU ASTUCES CONCERNANT NOS JEUX.

#### **VOUS POUVEZ AUSSI NOUS ENVOYER UN EMAIL À PARTIR DE LA PAGE SUPPORT DE NOTRE SITE INTERNET :**

http://www.eidos.fr/support/

Cliquez sur l'icone Enveloppe en haut de la page

(N'oubliez pas de nous fournir toutes les informations nécessaires - voir plus haut)

#### **VOUS POUVEZ ÉGALEMENT NOUS ÉCRIRE À :**

Eidos France Service Consommateurs 6 blvd, du Gal Leclerc 92 115, Clichy Cedex – France

(N'oubliez pas de nous fournir toutes les informations nécessaires - voir plus haut)

#### **POUR ÊTRE LES PREMIERS INFORMÉS !**

Pour être avisé de toutes les nouveautés Eidos, de la disponibilité des démos, des dernières images ou vidéos des jeux que vous attendez, des dates de sorties, des derniers concours et promotions, n'hésitez pas à vous inscrire sur notre site Internet pour recevoir notre bulletin, directement dans votre boite aux lettres email.

#### **HTTP://WWW.EIDOS.FR (RUBRIQUE NEWSLETTER)**

Shell Shock : Nam '67 © 2004 Eidos. Développé par Guerrilla Games. Edité par Eidos 2004. Guerrilla Games, le logo Guerrilla Games, ShellShock : Nam '67, les personnages liés, Eidos et le logo Eidos sont des marques commerciales. [L'icone de classification est une marque déposée de l'Interactive Digital Software Association.]

Tous droits réservés. PRODUIT DESTINÉ UNIQUEMENT À UN USAGE DOMESTIQUE. Toute copie, adaptation, location, autorisation de jeu contre paiement, prêt, distribution, extraction, violation de protection de copie, revente, utilisation en galeries d'arcade, diffusion, performance publique et transmission sur Internet, par câble ou toute autre forme de télécommunications, ainsi que tout accès ou utilisation sans autorisation de ce produit ou de tout composant protégé par une marque commerciale ou par des droits de copyright, y compris ce manuel, est interdite.

Edité et Distribué par Eidos France - 6 bvd, du Gal Leclerc. 92115 Clichy Cedex France - SARL au capital de 7623 Euros - RCS Nanterre B 334 213 113

## **The PEGI age rating system: El sistema de clasificación por edad PEGI: Il sistema di classificazione Pegi Das PEGI Alterseinstufungssystem**

Age Rating categories: Les catégories de tranche d'âge: Categorias de edad:

Categorie relative all'età: Altersklassen:

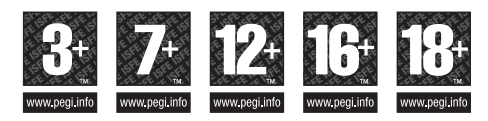

**Note:** There are some local variations! **Note:** Il peut y avoir quelques variations en fonction du pays! **Nota:** ¡Variará en función del país! **Nota:** Può variare a secondo del paese! **Achtung:** Länderspezifische Unterschiede können vorkommen!

Content Descriptors: Description du contenu: Descripciones del contenido: Descrizioni del contenuto: Inhaltsbeschreibung:

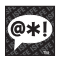

BAD LANGUAGE LA FAMILIARITÉ DE LANGAGE LENGUAJE INAPROPIADO CATTIVO LINGUAGGIO VULGÄRE SPRACHE

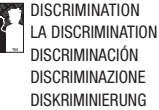

DRUGS LES DROGUES DROGAS DROGHE DROGEN

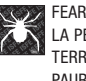

LA PEUR **TERROR** PAURA ANGST UND **SCHRECKEN** 

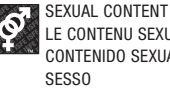

LE CONTENU SEXUEL CONTENIDO SEXUAL SEXUELLER INHALT

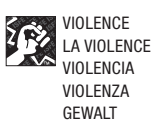

For further information about the Pan European Game Information (PEGI) rating system please visit:

Pour de plus amples informations concernant l'évaluation du système d'information de jeu Pan Européen (PEGI), vous pouvez consulter:

Para obtener más información sobre el sistema de calificación de juegos (PEGI), por favor visite:

Per ulteriori informazioni sul sistema europeo di valutazione delle informazioni del gioco (PEGI) vi preghiamo di visitare:

Für weitere Informationen über das europäische Spiel-Informationen Bewertungs-System (PEGI) besuchen Sie bitte:

## **http://www.pegi.info**